## **Οδηγίες**

(ώστε να επιτρέπει το λογισμικό Java να «τρέχουν» τα Μαθηματικά)

- 1. Επιλέγουμε **Έναρξη 2.** Επιλέγουμε **Όλα τα προγράμματα**
- **Java Configure Java**
- 3. Επιλέγουμε την καρτέλα **Security**
- 4. Κάνουμε κλικ στο **Edit Site List**
- 5. Κάνουμε κλικ στο κουμπί **Add**
- 6. Στο πλαίσιο κειμένου **Location** πληκτρολογούμε το: [http://ts.sch.gr](http://ts.sch.gr/)
- 7. Επιλέγουμε **ΟΚ**

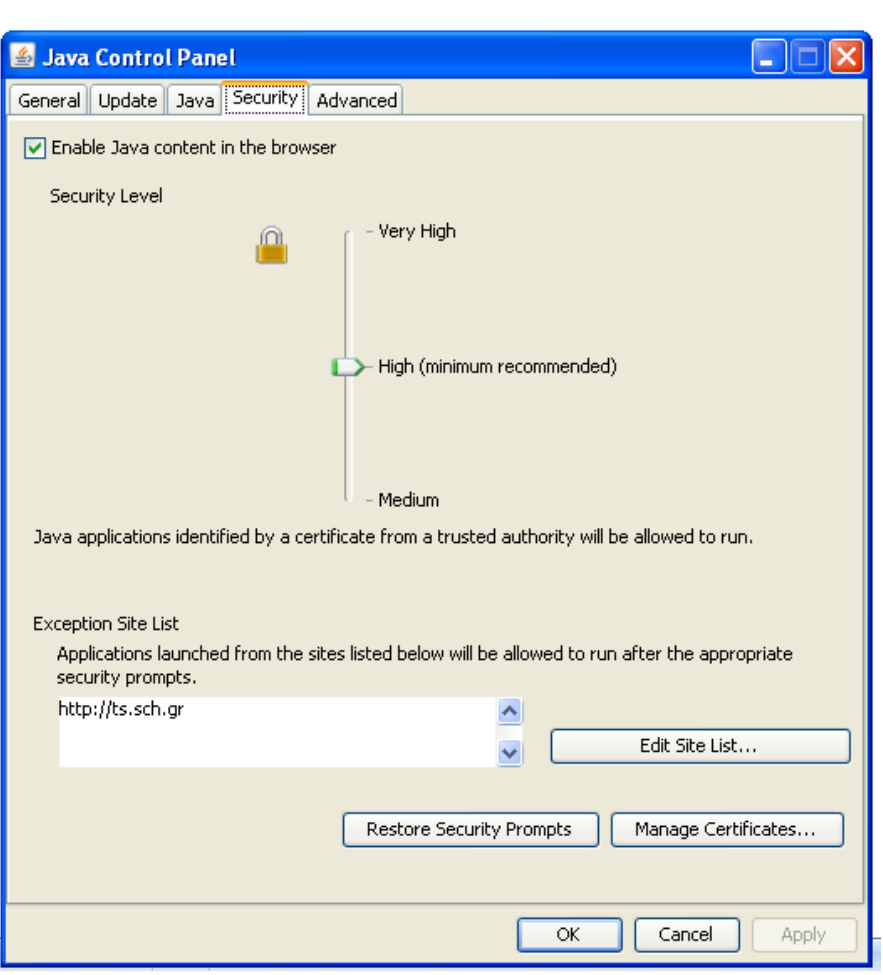

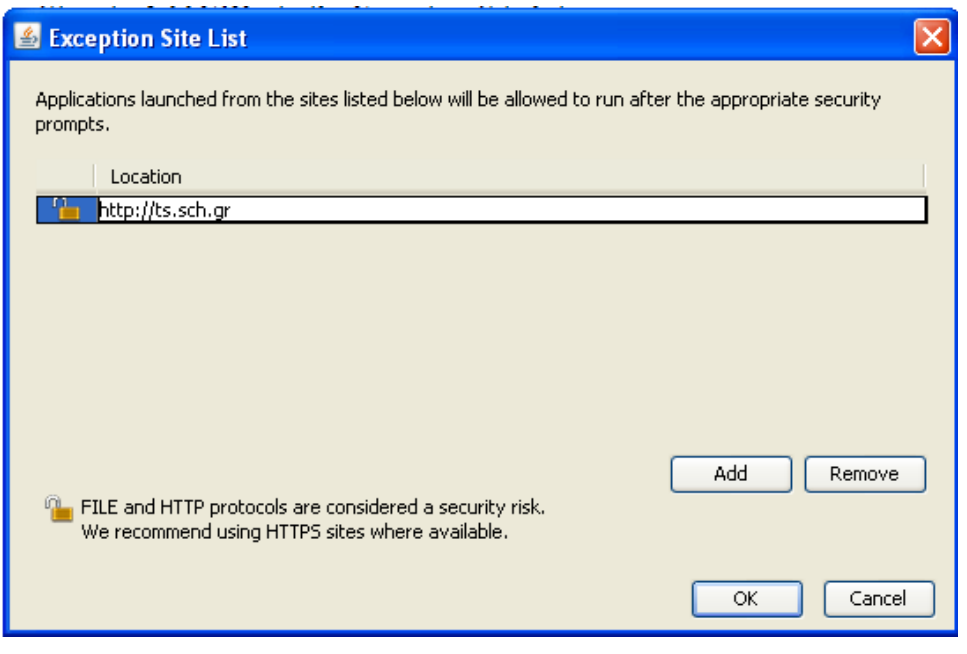